## **Adding an External Training**

If you complete a training outside of the PD Portal, you may add it to your transcript. It is optional and not required.

1. Hover on *My Learning* tab and select *View Your Transcript* menu option.

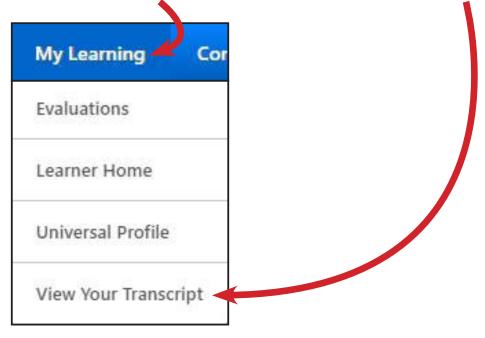

2. Click on the button with the three dots and select Add External Training.

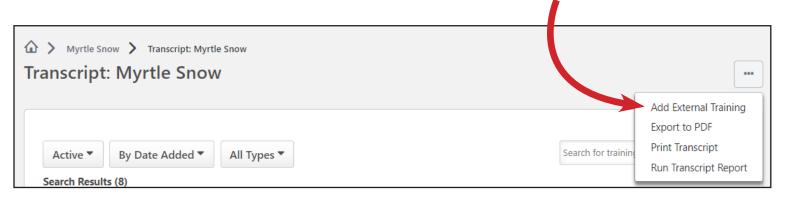

3. Fill in all of the following fields: *title, training description, institution, training dates, training hours, PD Category, and PD hours. Please note that the training hours and PD hours are the same.* Then attach your certificate from the external training by clicking on **Select a File**.

| Add External Training                                                                      |                                                                                  |
|--------------------------------------------------------------------------------------------|----------------------------------------------------------------------------------|
| Enter information about completed training taken outside of the PD Portal.<br>* - Required |                                                                                  |
| Language                                                                                   |                                                                                  |
| English (US)                                                                               | -                                                                                |
| Title *                                                                                    |                                                                                  |
| Training Description *                                                                     |                                                                                  |
|                                                                                            |                                                                                  |
| Institution *                                                                              |                                                                                  |
| Training Dates * Start Date  End Date                                                      |                                                                                  |
| Hours Minutes 0 0                                                                          | NOTE: To<br>identify the PD                                                      |
| PD Category  Principles of Adult Learning Literacy Instruction Assessment TEAMS Other      | <ul> <li>Category for<br/>your training,<br/>consult with<br/>your PD</li> </ul> |
| PD Hours                                                                                   | Coordinator.                                                                     |
| Enter Number                                                                               |                                                                                  |
| Attachment(s)                                                                              |                                                                                  |
| Drag and drop files here or Select a file                                                  |                                                                                  |
| c                                                                                          | ancel                                                                            |
| 1. Then click on <b>Submit</b> .                                                           |                                                                                  |